Dell Data Protection

# Introdução ao Dell Data Protection v9.4

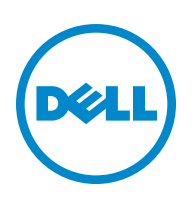

Este produto utiliza partes do programa 7-Zip. O código fonte encontra-se disponível em [www.7-zip.org](http://www.7-zip.org). O licenciamento é efetuado ao abrigo da licença GNU LGPL + restrições unRAR [\(www.7-zip.org/license.txt\)](http://www.7-zip.org/license.txt).

Julho de 2016

Protegido por uma ou mais patentes dos Estados Unidos, incluindo: Número 7665125, Número 7437752 e Número 7665118.

As informações contidas neste documento estão sujeitas a alterações sem aviso prévio.

<sup>© 2016</sup> Dell Inc.

Marcas comerciais registadas e marcas comerciais utilizadas nos conjuntos de documentos Dell Data Protection | Encryption, Dell Data Protection | Endpoint Security Suite, Dell Data Protection | Endpoint Security Suite Enterprise, Dell Data Protection | Security Tools, e Dell Data Protection | Cloud Edition: Dell™ e o logótipo da Dell, Dell Precision™, OptiPlex™, ControlVault™, Latitude™, XPS® e KACE™ são marcas comerciais da Dell Inc. Cylance® e o logótipo Cylance são marcas comerciais registadas da Cylance, Inc. nos Estados Unidos e noutros países. McAfee® e o logótipo da McAfee são marcas comerciais ou marcas comerciais registadas da McAfee, Inc. nos Estados Unidos e noutros países. Intel®, Pentium®, Intel Core Inside Duo®, Itanium® e Xeon® são marcas comerciais registadas da Intel Corporation nos Estados Unidos e noutros países. Adobe®, Acrobat®, e Flash® são marcas comerciais registadas da Adobe Systems Incorporated. Authen Tec® e Eikon® são marcas comerciais registadas da Authen Tec. AMD® é uma marca comercial registada da Advanced Micro Devices, Inc. Microsoft®, Windows® e Windows Server®, Internet Explorer®, MS-DOS®, Windows Vista®, MSN®, ActiveX®, Active Directory®, Access®, ActiveSync®, BitLocker®, BitLocker To Go®, Excel®, Hyper-V®, Silverlight®, Outlook®, PowerPoint®, OneDrive®, SQL Server® e Visual C++® são marcas comerciais ou marcas comerciais registadas da Microsoft Corporation nos Estados Unidos e/ou noutros países. VMware® é uma marca comercial registada ou marca comercial da VMware, Inc. nos Estados Unidos ou noutros países. Box® é uma marca comercial registada da Box. Dropbox<sup>sM</sup> é uma marca de serviço da Dropbox, Inc. Google™, Android™, Google™ Chrome™, Gmail™, YouTube® e Google™ Play são marcas comerciais ou marcas comerciais registadas da Google Inc. nos Estados Unidos e noutros países. Apple®, Aperture®, App Store™, Apple Remote Desktop™, Apple TV®, Boot Camp™, FileVault™, iCloud®SM, iPad®, iPhone®, iPhoto®, iTunes Music Store®, Macintosh®, Safari® e Siri® são marcas de serviço, marcas comerciais ou marcas comerciais registadas da Apple, Inc. nos Estados Unidos e/ou outros países. GO ID®, RSA®, e SecurID® são marcas comerciais registadas da EMC Corporation. EnCase™ e Guidance Software® são marcas comerciais ou marcas comerciais registadas da Guidance Software. Entrust® é uma marca comercial registada da Entrust®, Inc. nos Estados Unidos e noutros países. InstallShield® é uma marca comercial registada da Flexera Software nos Estados Unidos, China, União Europeia, Hong Kong, Japão, Taiwan e Reino Unido. Micron® e RealSSD® são marcas comerciais registadas da Micron Technology, Inc. nos Estados Unidos e noutros países. Mozilla® Firefox® é uma marca comercial registada da Mozilla Foundation nos Estados Unidos e/ou outros países. iOS® é uma marca comercial ou uma marca comercial registada da Cisco Systems, Inc. nos Estados Unidos e alguns outros países e é utilizada sob licença. Oracle® e Java® são marcas comerciais registadas da Oracle e/ou das respetivas filiais. Os outros nomes podem ser marcas comerciais dos respetivos proprietários. SAMSUNG™ é uma marca comercial da SAMSUNG nos Estados Unidos ou noutros países. Seagate® é uma marca comercial registada da Seagate Technology LLC nos Estados Unidos e/ou noutros países. Travelstar® é uma marca comercial registada da HGST, Inc. nos Estados Unidos e noutros países. UNIX® é uma marca comercial registada da The Open Group. VALIDITY™ é uma marca comercial da Validity Sensors, Inc. nos Estados Unidos e noutros países. VeriSign® e outras marcas relacionadas são marcas comerciais ou marcas comerciais registadas da VeriSign, Inc. ou das respetivas filiais ou subsidiárias nos Estados Unidos e noutros países e licenciadas à Symantec Corporation. KVM on IP® é uma marca comercial registada da Video Products. Yahoo!® é uma marca comercial registada da Yahoo! Inc.

## Índice

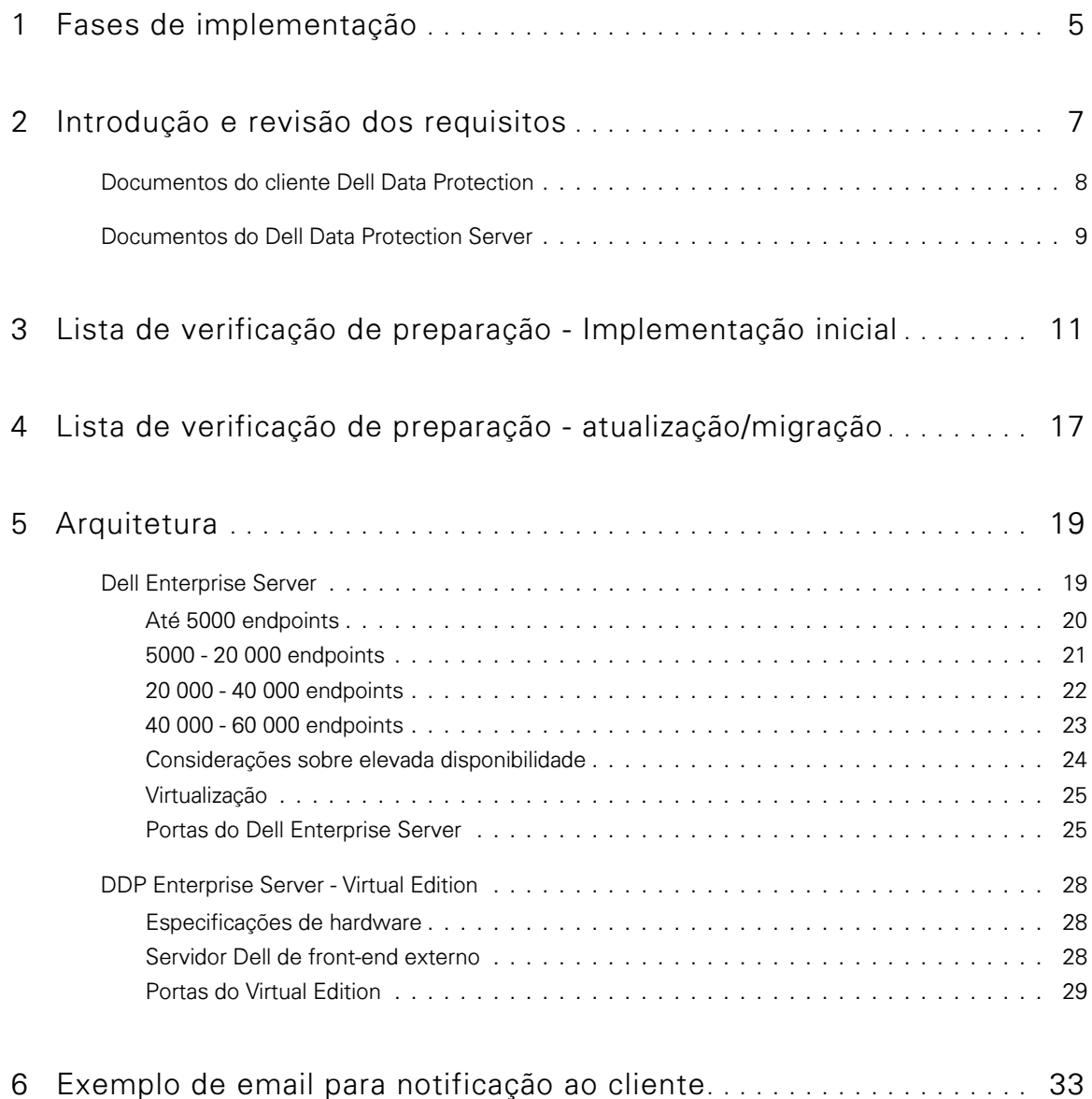

## <span id="page-4-0"></span>Fases de implementação

O processo básico de implementação inclui três fases:

- Executar [Introdução e revisão dos requisitos](#page-6-1)
- Concluir [Lista de verificação de preparação Implementação inicial](#page-10-1) ou [Lista de verificação de preparação](#page-16-1)  [atualização/migração](#page-16-1)
- Instalar ou Atualizar/Migrar *um* dos seguintes:
	- Dell Enterprise Server
		- Gestão centralizada de dispositivos
		- Funciona num servidor do Microsoft Windows
	- DDP Enterprise Server VE
		- Gestão centralizada de até 3,500 dispositivos
		- Funciona num ambiente virtualizado

Para obter mais informações sobre os Dell Data Protection Servers, consulte Guia de Instalação e Migração do Enterprise Server ou Guia de Início Rápido e Instalação do Virtual Edition. Para obter estes documentos, consulte Documentos do Dell [Data Protection Server.](#page-8-1)

Para obter instruções sobre os requisitos de cliente e instalação de software, selecione os documentos aplicáveis com base na sua implementação:

- Enterprise Edition Basic Installation Guide or Enterprise Edition Advanced Installation Guide (Guia de instalação básico do Enterprise Edition ou Guia de instalação avançado do Enterprise Edition)
- Endpoint Security Suite Basic Installation Guide or Endpoint Security Suite Advanced Installation Guide (Guia de instalação básico do Endpoint Security Suite ou Guia de instalação avançado do Endpoint Security Suite)
- Endpoint Security Suite Enterprise Basic Installation Guide or Endpoint Security Suite Enterprise Advanced Installation Guide (Guia de instalação básico do Endpoint Security Suite Enterprise ou Guia de instalação avançado do Endpoint Security Suite Enterprise)
- Personal Edition Installation Guide (Guia de Instalação do Personal Edition)
- Security Tools Installation Guide (Guia de Instalação do Security Tools)
- Enterprise Edition for Mac Administrator Guide (Guia do Administrador do Enterprise Edition para Mac)
- Mobile Edition Administrator Guide (Guia do Administrador do Mobile Edition)
- Para obter estes documentos, consulte [Documentos do cliente Dell Data Protection](#page-7-1).
- Configurar a política inicial
	- Dell Enterprise Server consulte o documento *Enterprise Server Installation and Migration Guide, Administrative Tasks* (Guia de Instalação e Migração do Enterprise Server, Tarefas Administrativas)
	- **DDP Enterprise Server VE** consulte o documento Virtual Edition Quick Start and Installation Guide, Remote Management Console Administrative Tasks (Guia de Início Rápido e Instalação de Virtual Edition, Remote Management Console - Tarefas Administrativas)
- Executar plano de teste
- Embalagem do cliente
- Participar da transferência de conhecimentos básicos do administrador do Dell Data Protection
- Implementar as Melhores práticas
- Coordenar o suporte de implementação ou piloto com o Dell Client Services

**1**

## <span id="page-6-1"></span><span id="page-6-0"></span>Introdução e revisão dos requisitos

Antes da instalação, é importante entender o seu ambiente e os objetivos comerciais e técnicos do seu projeto para implementar com êxito o Dell Data Protection para cumprir estes objetivos. Certifique-se de que dispõe de um entendimento aprofundado dos requisitos gerais de segurança de dados da sua organização.

A seguir apresentamos algumas das perguntas mais comuns para ajudar a equipa do Dell Client Services a entender o seu ambiente e requisitos:

- 1 Qual é o tipo de negócio da sua organização (cuidados de saúde, etc.)?
- 2 Quais são as exigências de conformidade regulamentar (HIPAA/HITECH, PCI, etc.)?
- 3 Qual é a dimensão da sua organização (número de utilizadores, número de locais físicos, etc.)?
- 4 Qual é o número de endpoints destinados à implementação? Existem planos para, no futuro, expandir para além deste número?
- 5 Os utilizadores finais possuem privilégios de administrador local?
- 6 De que dados e dispositivos necessita para gerir e encriptar (discos fixos locais, USB, etc.)?
- 7 Quais produtos está a considerar para a implementação?
	- **Enterprise Edition** 
		- Encriptação (elegibilidade DE) Windows Encryption, Server Encryption, External Media Shield (EMS), SED Management, Advanced Authentication, BitLocker Manager (BLM) e Encriptação Mac.
		- External Media Edition (elegibilidade EME)
		- Cloud Edition (elegibilidade CE)
	- **Endpoint Security Suite** 
		- Threat Protection (elegibilidade TP)
		- Encriptação (elegibilidade DE) Windows Encryption, Server Encryption, External Media Shield (EMS), SED Management, Advanced Authentication, BitLocker Manager (BLM) e Encriptação Mac.
		- External Media Edition (elegibilidade EME)
	- **Endpoint Security Suite Enterprise** 
		- Advanced Threat Protection (elegibilidade ATP)
		- Encriptação (elegibilidade DE) Windows Encryption, Server Encryption, External Media Shield (EMS), SED Management, Advanced Authentication, BitLocker Manager (BLM) e Encriptação Mac.
		- External Media Edition (elegibilidade EME)
	- Mobile Edition (elegibilidade ME) para Android, iOS e Windows Phone
- 8 Que tipo de conectividade de utilizador a sua organização suporta? Os tipos podem incluir os seguintes:
	- Só conectividade de LAN local
	- Conectividade baseada em VPN e/ou utilizadores empresariais de rede sem fios
	- Utilizadores remotos/desligados (utilizadores não ligados à rede diretamente ou através de VPN por longos períodos de tempo)
	- Estações de trabalho fora do domínio
- 9 Quais são os dados que necessita proteger no endpoint? Que tipo de dados os utilizadores típicos possuem no endpoint?
- 10 Quais as aplicações do utilizador que podem conter informações confidenciais? Quais são os tipos de ficheiro de aplicação?
- 11 Quantos domínios tem no seu ambiente? Quantos estão dentro do âmbito para encriptação?
- 12 Que sistemas operativos e versões de SO estão destinados a encriptação?
- 13 Tem partições alternadas de arranque configuradas nos seus endpoints?
	- a Partição de recuperação do fabricante
	- b Estações de trabalho de arranque duplo

### <span id="page-7-1"></span><span id="page-7-0"></span>Documentos do cliente Dell Data Protection

Para obter os requisitos de instalação, versões de SO e SEDs suportados e instruções para os utilizadores para os produtos Dell Data Protection que deseja implementar, consulte o(s) documento(s) aplicáveis, listados abaixo.

Enterprise Edition (clientes Windows) - Consulte os seguintes documentos neste endereço: <www.dell.com/support/home/us/en/04/product-support/product/dell-data-protection-encryption/manuals>

- · Guia de instalação básico do Enterprise Edition Guia de instalação do Enterprise Edition.
- Guia de Instalação Avançado do Enterprise Edition Guia de instalação para o Enterprise Edition, com opções e parâmetros avançados para instalações personalizadas.
- Guia do Utilizador da Consola do DDP Instruções para utilizadores finais do Dell Data Protection | Advanced Authentication.
- Guia do Utilizador do Cloud Edition Instruções de instalação, ativação e funcionamento para os utilizadores finais do Dell Data Protection | Cloud Edition.

Enterprise Edition (clientes Mac) - Consulte o Guia do administrador do Enterprise Edition para Mac em [www.dell.com/support/home/us/en/04/product-support/product/dell-data-protection-encryption/manuals.](www.dell.com/support/home/us/en/04/product-support/product/dell-data-protection-encryption/manuals) O Guia do Administrador inclui instruções de instalação e implementação.

Endpoint Security Suite (clientes Windows) - Consulte os seguintes documentos neste endereço: <www.dell.com/support/home/us/en/04/product-support/product/dell-dp-endpt-security-suite/manuals>.

- · Guia de instalação básico do Endpoint Security Suite Guia de instalação do Endpoint Security Suite.
- · Guia de Instalação Avançado do Endpoint Security Suite Guia de instalação para o Endpoint Security Suite, com opções e parâmetros avançados para instalações personalizadas.
- Guia do Utilizador da Consola do DDP Instruções para utilizadores finais do Dell Data Protection | Endpoint Security Suite.

Endpoint Security Suite Enterprise (clientes Windows) - Consulte os seguintes documentos neste endereço: www.dell.com/support/home/us/en/19/product-support/product/dell-dp-endpt-security-suite-enterprise/manuals.

- Guia de instalação básico do Endpoint Security Suite Enterprise Guia de instalação do Endpoint Security Suite Enterprise.
- Guia de instalação avançado do Endpoint Security Suite Enterprise Guia de instalação do Endpoint Security Suite Enterprise, com opções e parâmetros avançados para instalações personalizadas.
- Guia de utilizador da DDP Console Instruções para utilizadores finais do Dell Data Protection | Endpoint Security Suite Enterprise.

### Mobile Edition para Android, iOS e Windows Phone

• Consulte o Guia do administrador do Mobile Edition em <www.dell.com/support/home/us/en/04/product-support/product/dell-data-protection-encryption/manuals>. O Guia do Administrador explica como implementar o Dell Data Protection | Mobile Edition.

### <span id="page-8-1"></span><span id="page-8-0"></span>Documentos do Dell Data Protection Server

Para obter os requisitos de instalação e versões de SO suportadas e configurações do Dell Data Protection Server que deseja implementar, consulte o documento aplicável abaixo.

### Dell Enterprise Server

• Consulte o Guia de Instalação e Migração do Enterprise Server em

<www.dell.com/support/home/us/en/04/product-support/product/dell-data-protection-encryption/manuals>

ou

[www.dell.com/support/home/us/en/04/product-support/product/dell-dp-endpt-security-suite/manuals.](www.dell.com/support/home/us/en/04/product-support/product/dell-dp-endpt-security-suite/manuals)

ou

www.dell.com/support/home/us/en/19/product-support/product/dell-dp-endpt-security-suite-enterprise/manuals.

### DDP Enterprise Server - Virtual Edition

Consulte o Guia de instalação e o Guia de início rápido do Virtual Edition em <www.dell.com/support/home/us/en/04/product-support/product/dell-data-protection-encryption/manuals>

ou

[www.dell.com/support/home/us/en/04/product-support/product/dell-dp-endpt-security-suite/manuals.](www.dell.com/support/home/us/en/04/product-support/product/dell-dp-endpt-security-suite/manuals)

ou

[www.dell.com/support/home/us/en/19/product-support/product/dell-dp-endpt-security-suite-enterprise/manuals.](http://www.dell.com/support/home/us/en/19/product-support/product/dell-dp-endpt-security-suite-enterprise/manuals)

## <span id="page-10-1"></span><span id="page-10-0"></span>Lista de verificação de preparação - Implementação inicial

Com base no Dell Data Protection Server que implementar, utilize a lista de verificação adequada para certificar-se de que cumpriu todos os pré-requisitos antes de começar a instalar o Dell Data Protection | Encryption, Dell Data Protection | Endpoint Security Suite ou Dell Data Protection | Endpoint Security Suite Enterprise.

- [Lista de verificação do Dell Enterprise Server](#page-10-2)
- [Lista de verificação do DDP Enterprise Server VE](#page-13-0)

### <span id="page-10-2"></span>Lista de verificação do Dell Enterprise Server

### A limpeza do ambiente de Prova de Conceito foi concluída (se aplicável)?

- Foi efetuada a cópia de segurança e a desinstalação da aplicação e da base de dados da Prova de Conceito (se estiver a utilizar o mesmo servidor) antes da atividade de instalação com a Dell.
- □ Todos os endpoints de produção utilizados durante o teste da Prova de Conceito foram desencriptados ou pacotes de chaves foram transferidos.
- A aplicação Prova de Conceito foi removida do ambiente.
- NOTA: Todas as novas implementações devem ser iniciadas com uma base de dados nova e a instalação de Encryption, Endpoint Security Suite ou Endpoint Security Suite Enterprise. O Dell Client Services não fará uma nova implementação utilizando um ambiente POC. Todos os endpoints encriptados durante a Prova de Conceito terão de ser desencriptados ou reconstruídos antes da atividade de instalação com a Dell.

### Os servidores cumprem as especificações de hardware necessárias?

Consulte a arquitetura para o [Dell Enterprise Server.](#page-18-2)

### Os servidores cumprem as especificações de software necessárias?

- □ Windows Server 2008 SP2 de 64 bits (Standard Edition ou Enterprise Edition); 2008 R2 SP0-SP1 de 64 bits (Standard Edition ou Enterprise Edition); 2012 R2 (Standard Edition) está instalado.
- □ Windows Installer 4.0 ou versão posterior está instalado.
- .NET Framework 4.5 está instalado.
- Microsoft SQL Native Client 2012 está instalado, se estiver a utilizar o Microsoft SQL Server 2012. Se disponível, o SQL Native Client 2014 pode ser utilizado.

### NOTA: O SQL Express não é suportado com o Dell Enterprise Server.

- Windows Firewall está desativado ou configurado para permitir portas (de entrada) 80, 1099, 1433, 8000, 8050, 8081, 8084, 8443, 8445, 8888, 9000, 9011, 61613, 61616.
- A conectividade está disponível entre o Dell Enterprise Server e o Active Directory (AD) nas portas 88, 135, 389, 636, 3268, 3269, 49125+ (RPC) (de entrada para o AD).
- $\Box$  UAC está desativado (consulte o Painel de controlo do Windows > Contas de utilizador).
	- Windows Server 2008 SP2 de 64 bits/Windows Server 2008 R2 SP0-SP1 de 64 bits
	- Windows Server 2012 R2 o programa de instalação desativa o UAC.

### As contas de serviços foram criadas com êxito?

- $\Box$ O acesso só de leitura ao AD (LDAP) - conta de utilizador básico/utilizador de domínio é suficiente.
- $\Box$ A conta de serviço precisará de direitos de administrador local para os servidores da aplicação Dell Enterprise Server.
- Para utilizar a autenticação do Windows para a base de dados, terá de ter uma conta de serviços de domínio com direitos de  $\Box$ administrador do sistema. A conta de utilizador tem de estar no formato DOMAIN\\Username e possuir o esquema predefinido de permissões do SQL Server: dbo e Associação de Funções da Base de Dados dbo\_owner, público.
- $\Box$ Para utilizar a autenticação do SQL, a conta SQL utilizada deve ter direitos de administrador do sistema no SQL Server. A conta de utilizador tem de possuir o esquema predefinido de permissões do SQL Server: dbo e Associação de Funções da Base de Dados: dbo\_owner, público.

### O software foi transferido?

Efetue a transferência a partir do site de suporte da Dell.

 $\Box$ As transferências de software do cliente Dell Data Protection e Dell Enterprise Server estão localizadas na pasta Controladores e transferências em

[www.dell.com/support/home/us/en/04/product-support/product/dell-data-protection-encryption/research](http://www.dell.com/support/home/us/en/04/product-support/product/dell-data-protection-encryption/research) ou

[www.dell.com/support/home/us/en/04/product-support/product/dell-dp-endpt-security-suite/research?rvps=y](http://www.dell.com/support/home/us/en/04/product-support/product/dell-dp-endpt-security-suite/research?rvps=y)  $O<sub>II</sub>$ 

[www.dell.com/support/home/us/en/19/product-support/product/dell-dp-endpt-security-suite-enterprise/manuals](http://www.dell.com/support/home/us/en/19/product-support/product/dell-dp-endpt-security-suite-enterprise/manuals)

- Para navegar para a pasta a partir de www.dell.com/support
- **1** Em Procurar um produto, selecione Ver produtos, em seguida Software e segurança e Soluções em segurança de Endpoints. **2** Selecione Dell Data Protection | Encryption, Dell Data Protection | Endpoint Security Suite ou Dell Data Protection | Endpoint Security Suite Enterprise e, em seguida, Controladores e transferências.
- **3** Na lista pendente de sistemas operativos, selecione o sistema operativo correto para o produto que está a transferir. Por exemplo, para transferir o Dell Enterprise Server, selecione uma das opções do Windows Server.
- **4** Sob o título de software aplicável, selecione Transferir ficheiro.
- $\Box$ Caso tenha adquirido Encryption, Endpoint Security Suite ou Endpoint Security Suite Enterprise "on-the-box", o software pode ser transferido em www.dell.com. "On-the-box" refere-se ao software incluído na imagem de fábrica do computador da Dell. Encryption, Endpoint Security Suite ou Endpoint Security Suite Enterprise podem ser pré-instalados na fábrica em qualquer computador Dell.

OU

Efetue a transferência a partir do site de transferência de ficheiros (CFT) do Dell Data Protection.

- O software está localizado em https://ddpe.credant.com ou https://cft.credant.com na pasta de Transferências de software.  $\Box$
- $\Box$ Caso tenha adquirido Encryption, Endpoint Security Suite ou Endpoint Security Suite Enterprise "on-the-box", o software pode ser transferido em www.dell.com. "On-the-box" refere-se ao software incluído na imagem de fábrica do computador da Dell. Encryption, Endpoint Security Suite ou Endpoint Security Suite Enterprise podem ser pré-instalados na fábrica em qualquer computador Dell.

### A chave de instalação e o ficheiro de licença estão disponíveis?

- $\Box$ A chave de licença está incluída no email original com as credenciais do CFT - consulte [Exemplo de email para notificação](#page-32-1)  [ao cliente](#page-32-1).
- O ficheiro de licença é um ficheiro XML localizado no site do CFT na pasta de Licenças cliente. $\Box$
- NOTA: Se tiver adquirido as suas licenças "on-the-box", nenhum ficheiro de licença será necessário. A elegibilidade será automaticamente transferida da Dell mediante a ativação de qualquer cliente novo de Encryption, Endpoint Security Suite ou Endpoint Security Suite Enterprise.

### A base de dados foi criada?

- □ (Opcional) Uma nova base de dados foi criada num servidor suportado consulte *Requisitos e arquitetura* no Guia de Instalação e Migração do Enterprise Server. O programa de instalação do Enterprise Server cria uma base de dados durante a instalação caso ainda não tenha sido criada uma.
- O utilizador de destino da base de dados recebeu direitos **db\_owner**.

#### Aliases de DNS criados para o Dell Enterprise Server e/ou Policy Proxies com o Split-DNS para tráfego interno e externo?

É recomendado que crie aliases de DNS para escalabilidade. Isto permitirá adicionar servidores extra posteriormente ou separar componentes da aplicação sem a necessidade de atualização do cliente.

- □ Aliases de DNS são criados, se é o que pretende. Aliases sugeridos de DNS:
	- Dell Enterprise Server: ddpe-es.<domain.com>
	- Servidor Front-End: ddpe-fe.<domain.com>
- NOTA: O Split-DNS permite utilizar o mesmo nome de DNS para os serviços front-end internos e externos e isso é necessário, em alguns casos. O Split-DNS permite utilizar um único endereço para os seus clientes e fornece flexibilidade quando executar atualizações ou o dimensionamento da solução posteriormente. Este é um CNAME sugerido para servidores front-end quando utilizar o Split-DNS: ddpe-fe.<domain.com>.

### Planeia usar certificados SSL?

- Dispomos de uma Autoridade de Certificação (CA) interna que pode ser utilizada para assinar certificados e a mesma é tida como fidedigna por todas as estações de trabalho do ambiente *ou* planeamos adquirir um certificado assinado utilizando uma Autoridade de Certificação pública, como a VeriSign ou Entrust. Se utilizar uma Autoridade de Certificação pública, informe o técnico de assistência do Dell Client Services. O Certificado contém toda a Cadeia de certificação (Raiz e Intermediária) com assinaturas de Chaves Públicas e Privadas.
- Os Nomes alternativos de requerente (SANs) na Requisição de certificado correspondem a todos os aliases do DNS atribuídos a cada servidor utilizado para a instalação do Dell Enterprise Server. Tal não se aplica às Requisições de certificados de carácter universal ou autoassinados.
- □ O certificado é gerado para um formato .pfx.

#### Os requisitos de controlo de alterações foram identificados e comunicados à Dell?

Envie quaisquer requisitos específicos de Controlo de Alterações para a instalação de Encryption, Endpoint Security Suite ou Endpoint Security Suite Enterprise ao Dell Client Services antes do processo de instalação. Estes requisitos podem incluir alterações ao(s) servidor(es) de aplicações, base de dados e estações de trabalho cliente.

### O hardware de teste está preparado?

Prepare pelo menos três computadores com a imagem do seu computador corporativo para serem utilizados para teste. A Dell recomenda que *não* utilize sistemas em produção para efetuar o teste. Os sistemas de produção devem ser utilizados durante uma produção piloto após as políticas de encriptação terem sido definidas e testadas com a utilização do Plano de Teste fornecido pela Dell.

### <span id="page-13-0"></span>Lista de verificação do DDP Enterprise Server - VE

### A limpeza do ambiente de Prova de Conceito foi concluída (se aplicável)?

- $\Box$ Foi efetuada a cópia de segurança e a desinstalação da aplicação e da base de dados da Prova de Conceito (POC) (se estiver a utilizar o mesmo servidor) antes da atividade de instalação com a Dell.
- Todos os endpoints de produção utilizados durante o teste da Prova de Conceito foram desencriptados ou pacotes de chaves  $\Box$ foram transferidos.
- $\Box$ A aplicação Prova de Conceito foi removida do ambiente.
- NOTA: Todas as novas implementações devem ser iniciadas com uma base de dados nova e a instalação de Encryption, Endpoint Security Suite ou Endpoint Security Suite Enterprise. O Dell Client Services não fará uma nova implementação utilizando um ambiente POC. Todos os endpoints encriptados durante a Prova de Conceito terão de ser desencriptados ou reconstruídos antes da atividade de instalação com a Dell.

### As contas de serviços foram criadas com êxito?

 $\Box$ O acesso só de leitura ao AD (LDAP) - conta de utilizador básico/utilizador de domínio é suficiente.

### O software foi transferido?

As transferências de software do cliente Dell Data Protection e Virtual Edition estão localizadas na pasta Controladores e  $\Box$ transferências em [www.dell.com/support/home/us/en/04/product-support/product/dell-data-protection-encryption/research](http://www.dell.com/support/home/us/en/04/product-support/product/dell-data-protection-encryption/research)  $O<sub>II</sub>$ 

www.dell.com/support/home/us/en/04/product-support/product/dell-dp-endpt-security-suite/research?rvps=y

ou

www.dell.com/support/home/us/en/19/product-support/product/dell-dp-endpt-security-suite-enterprise/manuals

Para navegar para a pasta a partir de www.dell.com/support

- **1** Em Procurar um produto, selecione Ver produtos, em seguida Software e segurança e Soluções em segurança de Endpoints. **2** Selecione Dell Data Protection | Encryption, Dell Data Protection | Endpoint Security Suite ou Dell Data Protection | Endpoint Security Suite Enterprise e, em seguida, Controladores e transferências.
- **3** Na lista pendente de sistemas operativos, selecione o sistema operativo correto para o produto que está a transferir. Por exemplo, para transferir a Virtual Edition, selecione uma das versões de VMware.
- **4** Sob o título de software aplicável, selecione Transferir ficheiro.
- $\Box$ Caso tenha adquirido Encryption, Endpoint Security Suite ou Endpoint Security Suite Enterprise "on-the-box", o software pode ser transferido em www.dell.com. "On-the-box" refere-se ao software incluído na imagem de fábrica do computador da Dell. Encryption, Endpoint Security Suite ou Endpoint Security Suite Enterprise podem ser pré-instalados na fábrica em qualquer computador Dell.

### O(s) ficheiro(s) de licença está/estão disponível(eis)?

- O ficheiro de licença é um ficheiro XML localizado no site do CFT na pasta de Licenças cliente.  $\Box$
- NOTA: Se tiver adquirido as suas licenças "on-the-box", nenhum ficheiro de licença será necessário. A elegibilidade será automaticamente transferida da Dell mediante a ativação de qualquer cliente novo de Encryption, Endpoint Security Suite ou Endpoint Security Suite Enterprise.

### Os servidores cumprem as especificações de hardware necessárias?

 $\Box$ Consulte [DDP Enterprise Server - Virtual Edition](#page-27-3).

### Planeia usar certificados SSL?

Dispomos de uma Autoridade de Certificação (CA) interna que pode ser utilizada para assinar certificados e a mesma é tida como fidedigna por todas as estações de trabalho do ambiente  $\omega$  planeamos adquirir um certificado assinado utilizando uma Autoridade de Certificação pública, como a VeriSign ou Entrust. Se utilizar uma Autoridade de Certificação pública, informe o técnico de assistência do Dell Client Services.

### Os requisitos de controlo de alterações foram identificados e comunicados à Dell?

Envie quaisquer requisitos específicos de Controlo de Alterações para a instalação de Encryption, Endpoint Security Suite ou Endpoint Security Suite Enterprise ao Dell Client Services antes do processo de instalação. Estes requisitos podem incluir alterações ao(s) servidor(es) de aplicações, base de dados e estações de trabalho cliente.

### O hardware de teste está preparado?

□ Prepare pelo menos três computadores com a imagem do seu computador corporativo para serem utilizados para teste. A Dell recomenda que *não* utilize sistemas em produção para efetuar o teste. Os sistemas de produção devem ser utilizados durante uma produção piloto após as políticas de encriptação terem sido definidas e testadas com a utilização do Plano de Teste fornecido pela Dell.

**4**

## <span id="page-16-1"></span><span id="page-16-0"></span>Lista de verificação de preparação atualização/migração

Esta lista de verificação só se aplica ao Dell Enterprise Server.

NOTA: Atualize o DDP Enterprise Server - VE a partir do menu de Configuração básica no seu terminal VE. Para obter mais informações, consulte o documento Virtual Edition Quick Start and Installation Guide (Guia de Início Rápido e Instalação do Virtual Edition).

Utilize a seguinte lista de verificação para se certificar de que cumpriu todos os pré-requisitos antes de começar a atualizar o Dell Data Protection | Encryption, Dell Data Protection | Endpoint Security Suite ou Dell Data Protection | Endpoint Security Suite Enterprise.

### Os servidores cumprem as especificações de software necessárias?

- □ Windows Server 2008 SP2 de 64 bits (Standard Edition ou Enterprise Edition); 2008 R2 SP0-SP1 de 64 bits (Standard Edition ou Enterprise Edition); 2012 R2 (Standard Edition) está instalado.
- Windows Installer 4.0 ou versão posterior está instalado.
- .NET Framework 4.5 está instalado.
- Microsoft SQL Native Client 2012 está instalado, se estiver a utilizar o Microsoft SQL Server 2012. Se disponível, o SQL Native Client 2014 pode ser utilizado.

NOTA: O SQL Express não é suportado com o Dell Enterprise Server.

- Windows Firewall está desativado ou configurado para permitir portas (de entrada) 80, 1099, 1433, 8000, 8050, 8081, 8084, 8443, 8445, 8888, 9000, 9011, 61613, 61616.
- A conectividade está disponível entre o Dell Enterprise Server e o Active Directory (AD) nas portas 88, 135, 389, 636, 3268, 3269, 49125+ (RPC) (de entrada para o AD).
- $\Box$  UAC está desativado (consulte o Painel de controlo do Windows > Contas de utilizador).
	- Windows Server 2008 SP2 de 64 bits/Windows Server 2008 R2 SP0-SP1 de 64 bits
		- Windows Server 2012 R2 o programa de instalação desativa o UAC.

### As contas de serviços foram criadas com êxito?

- O acesso só de leitura ao AD (LDAP) conta de utilizador básico/utilizador de domínio é suficiente.
- A conta de serviço precisará de direitos de administrador local para os servidores da aplicação Dell Enterprise Server.
- Para utilizar a autenticação do Windows para a base de dados, terá de ter uma conta de serviços de domínio com direitos de administrador do sistema. A conta de utilizador tem de estar no formato DOMAIN\\Username e possuir o esquema predefinido de permissões do SQL Server: dbo e Associação de Funções da Base de Dados dbo\_owner, público.
- Para utilizar a autenticação do SQL, a conta SQL utilizada deve ter direitos de administrador do sistema no SQL Server. A conta de utilizador tem de possuir o esquema predefinido de permissões do SQL Server: dbo e Associação de Funções da Base de Dados: dbo\_owner, público.

### A base de dados e todos os ficheiros necessários têm cópia de segurança?

- $\Box$ Toda a instalação existente possui uma cópia de segurança numa localização alternativa. A cópia de segurança deve incluir a base de dados SQL, a secretKeyStore e os ficheiros de configuração.
- Certifique-se de que estes ficheiros mais importantes, que armazenam as informações necessárias para ligar à base de dados,  $\Box$ têm uma cópia de segurança:
	- <Pasta de instalação>\Enterprise Edition\Compatibility Server\conf\server\_config.xml
	- <Pasta de instalação>\Enterprise Edition\Compatibility Server\conf\secretKeyStore
	- <Pasta de instalação>\Enterprise Edition\Compatibility Server\conf\gkresource.xml

### A chave de instalação e o ficheiro de licença estão disponíveis?

- A chave de licença está incluída no email original com as credenciais do CFT consulte [Exemplo de email para notificação](#page-32-1)   $\Box$ [ao cliente](#page-32-1).
- O ficheiro de licença é um ficheiro XML localizado no site do CFT na pasta de Licenças cliente.  $\Box$
- NOTA: Se tiver adquirido as suas licenças "on-the-box", nenhum ficheiro de licença será necessário. A elegibilidade será automaticamente transferida da Dell mediante a ativação de qualquer cliente novo de Encryption, Endpoint Security Suite ou Endpoint Security Suite Enterprise.

### O software novo e existente do Dell Data Protection foi transferido?

Efetue a transferência a partir do site de transferência de ficheiros (CFT) do Dell Data Protection.

- O software está localizado em https://ddpe.credant.com ou https://cft.credant.com na pasta de Transferências de software.  $\Box$
- Caso tenha adquirido Encryption, Endpoint Security Suite ou Endpoint Security Suite Enterprise "on-the-box", o software  $\Box$ pode ser transferido em www.dell.com. "On-the-box" refere-se ao software incluído na imagem de fábrica do computador da Dell. Encryption, Endpoint Security Suite ou Endpoint Security Suite Enterprise podem ser pré-instalados na fábrica em qualquer computador Dell.

### Possui licenças de endpoint suficientes?

Antes da atualização, certifique-se de que tem licenças clientes suficientes para cobrir todos os endpoints do seu ambiente. Se as suas instalações excedem atualmente a sua contagem de licenças, contacte o seu representante de vendas da Dell antes de efetuar a atualização ou a migração. O Dell Data Protection efetuará a validação das licenças e impedirá as ativações no caso de não haver licenças disponíveis.

 $\Box$ Tenho licenças suficientes para cobrir o meu ambiente.

### Planeia usar certificados SSL?

- Dispomos de uma Autoridade de Certificação (CA) interna que pode ser utilizada para assinar certificados e a mesma é tida  $\Box$ como fidedigna por todas as estações de trabalho do ambiente *ou* planeamos adquirir um certificado assinado utilizando uma Autoridade de Certificação pública, como a VeriSign ou Entrust. Se utilizar uma Autoridade de Certificação pública, informe o técnico de assistência do Dell Client Services. O Certificado contém toda a Cadeia de certificação (Raiz e Intermediária) com assinaturas de Chaves Públicas e Privadas.
- $\Box$ Os Nomes alternativos de requerente (SANs) na Requisição de certificado correspondem a todos os aliases do DNS atribuídos a cada servidor utilizado para a instalação do Dell Enterprise Server. Tal não se aplica às Requisições de certificados de carácter universal ou autoassinados.
- O certificado é gerado para um formato .pfx.  $\Box$

#### Os requisitos de controlo de alterações foram identificados e comunicados à Dell?

 $\Box$ Envie quaisquer requisitos específicos de Controlo de Alterações para a instalação de Encryption, Endpoint Security Suite ou Endpoint Security Suite Enterprise ao Dell Client Services antes do processo de instalação. Estes requisitos podem incluir alterações ao(s) servidor(es) de aplicações, base de dados e estações de trabalho cliente.

#### O hardware de teste está preparado?

Prepare pelo menos três computadores com a imagem do seu computador corporativo para serem utilizados para teste. A  $\Box$ Dell recomenda que *não* utilize sistemas em produção para efetuar o teste. Os sistemas de produção devem ser utilizados durante uma produção piloto após as políticas de encriptação terem sido definidas e testadas com a utilização do Plano de Teste fornecido pela Dell.

## <span id="page-18-0"></span>**Arquitetura**

Esta secção especifica as recomendações de arquitetura para implementações do Dell Data Protection. Selecione o Servidor Dell Server que irá implementar:

- [Dell Enterprise Server](#page-18-1)
- [DDP Enterprise Server Virtual Edition](#page-27-0)

## <span id="page-18-2"></span><span id="page-18-1"></span>Dell Enterprise Server

As soluções Encryption, Endpoint Security Suite e Endpoint Security Suite Enterprise são produtos altamente escaláveis, dimensionados de acordo com o tamanho da sua organização e do número de endpoints pretendidos para encriptação. Esta secção oferece um conjunto de diretrizes para dimensionar a arquitetura desde 5000 até 60 000 endpoints.

NOTA: Se a organização tiver mais de 50 000 endpoints, contacte o Dell Client Services para obter assistência.

NOTA: Cada componente listado em cada secção inclui as especificações mínimas de hardware, que são necessárias para garantir um desempenho ótimo na maioria dos ambientes. A não atribuição dos recursos adequados a algum destes componentes pode causar a degradação do desempenho ou problemas de funcionamento da aplicação.

### <span id="page-19-0"></span>Até 5000 endpoints

Esta arquitetura acomoda a maioria dos negócios de pequenas a médias dimensões, variando entre 1 e 5000 endpoints. Todos os componentes do servidor DDP podem ser instalados num único servidor. Opcionalmente, pode ser colocado um servidor de front-end no DMZ para publicar políticas e/ou ativar endpoints através da Internet.

### Componentes da arquitetura

### Dell Enterprise Server

Windows Server 2008 R2 SP0-SP1 de 64 bits/Windows Server 2008 SP2 de 64 bits - Standard Edition ou Enterprise Edition/Windows Server 2012 R2 - Standard Edition

### Configuração de servidor único

16 GB; 20 GB ou mais de espaço livre em disco (mais espaço de paginação virtual); CPU Quad-Core moderna (2 GHz+)

### Configuração do servidor quando utilizado com o servidor front-end externo da Dell

Windows Server 2008 R2 SP0-SP1 de 64 bits/Windows Server 2008 SP2 de 64 bits - Standard Edition ou Enterprise Edition/Windows Server 2012 R2 - Standard Edition

Mínimo de 8 GB, consoante a configuração; +-1,5 GB de espaço livre em disco (mais espaço de paginação virtual); CPU Dual-Core moderna mínima (2 GHz+), incluindo Core Duo, Core 2 Duo, Core i3, Core i5, Core i7, Xeon, Itanium ou equivalente a AMD

### SQL Server

Microsoft SQL Server 2008 e Microsoft SQL Server 2008 R2 Standard Edition / Enterprise Edition Microsoft SQL Server 2012 Standard Edition / Business Intelligence / Enterprise Edition Microsoft SQL Server 2014 Standard Edition / Business Intelligence / Enterprise Edition

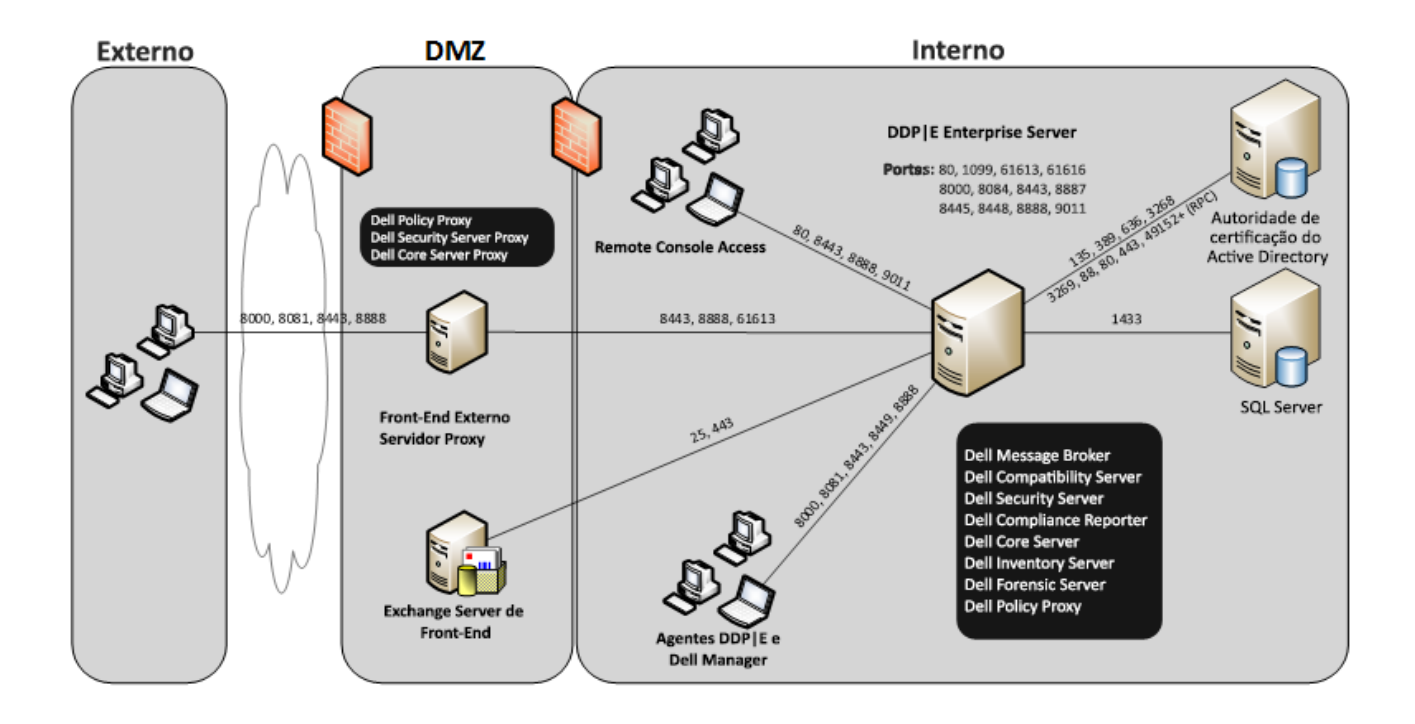

### <span id="page-20-0"></span>5000 - 20 000 endpoints

Esta arquitetura acomoda ambientes com 5000 a 20 000 endpoints. É adicionado um servidor de front-end para distribuir a carga adicional e preparado para trabalhar com aproximadamente 15 000 a 20 000 endpoints. Opcionalmente, pode ser colocado um servidor de front-end no DMZ para publicar políticas e/ou ativar endpoints através da Internet.

### Componentes da arquitetura

### Dell Enterprise Server

Windows Server 2008 R2 SP0-SP1 de 64 bits/Windows Server 2008 de 64 bits - Standard Edition ou Enterprise Edition/Windows Server 2012 R2 - Standard Edition

Mínimo de 8 GB, consoante a configuração; +-1,5 GB de espaço livre em disco (mais espaço de paginação virtual); CPU Dual-Core moderna mínima (2 GHz+), incluindo Core Duo, Core 2 Duo, Core i3, Core i5, Core i7, Xeon, Itanium ou equivalente a AMD

### Servidor Dell de front-end interno (1) e Servidor Dell de front-end externo (1)

Windows Server 2008 R2 SP0-SP1 de 64 bits/Windows Server 2008 SP2 de 64 bits - Standard Edition ou Enterprise Edition/Windows Server 2012 R2 - Standard Edition

Mínimo de 8 GB, consoante a configuração; +-1,5 GB de espaço livre em disco (mais espaço de paginação virtual); CPU Dual-Core moderna mínima (2 GHz+), incluindo Core Duo, Core 2 Duo, Core i3, Core i5, Core i7, Xeon, Itanium ou equivalente a AMD

### SQL Server

Microsoft SQL Server 2008 e Microsoft SQL Server 2008 R2 Standard Edition / Enterprise Edition

Microsoft SQL Server 2012 Standard Edition / Business Intelligence / Enterprise Edition

Microsoft SQL Server 2014 Standard Edition / Business Intelligence / Enterprise Edition

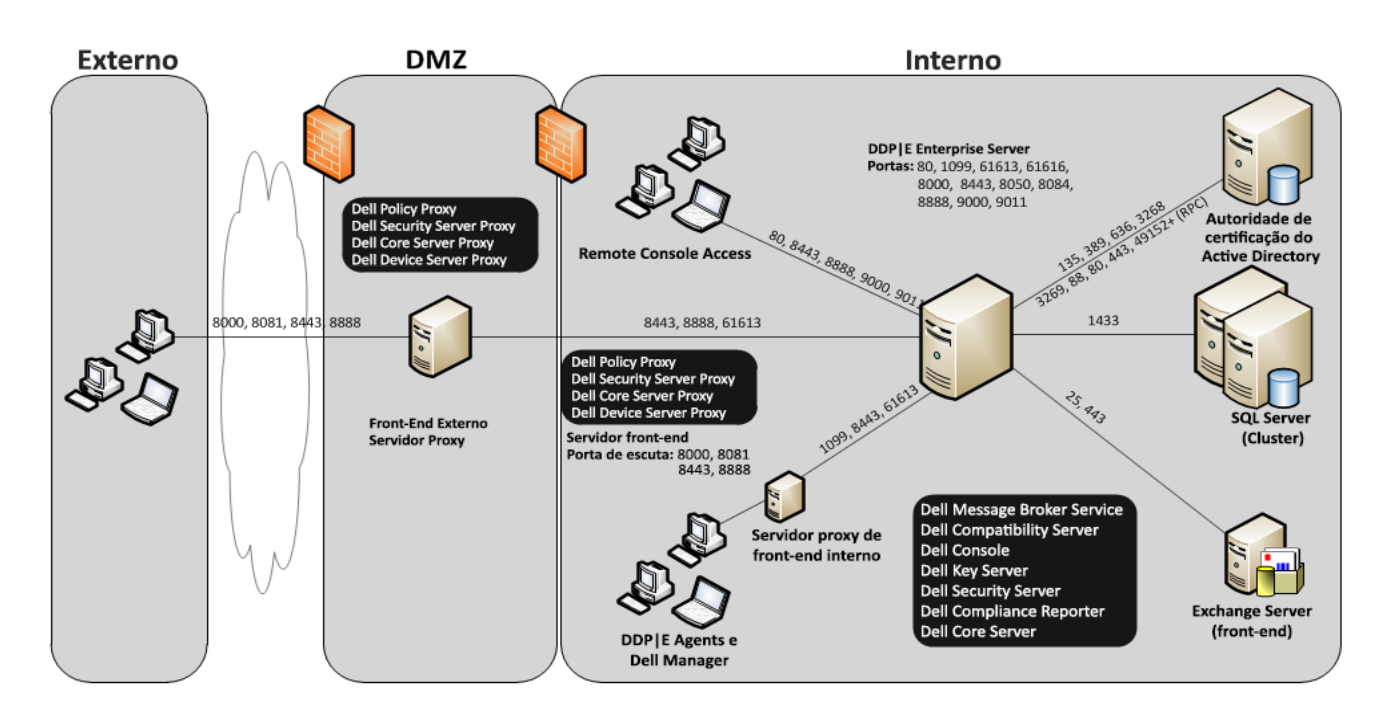

### <span id="page-21-0"></span>20 000 - 40 000 endpoints

Esta arquitetura acomoda ambientes com 20 000 a 40 000 endpoints. É adicionado um servidor de front-end para distribuir a carga adicional. Cada servidor de front-end está preparado para trabalhar com aproximadamente 15 000 - 20 000 endpoints. Opcionalmente, pode ser colocado um servidor de front-end no DMZ para ativar endpoints e/ou publicar políticas em endpoints através da Internet.

### Componentes da arquitetura

### Dell Enterprise Server

Windows Server 2008 R2 SP0-SP1 de 64 bits/Windows Server 2008 SP2 de 64 bits - Standard Edition ou Enterprise Edition/Windows Server 2012 R2 - Standard Edition

Mínimo de 8 GB, consoante a configuração; +-1,5 GB de espaço livre em disco (mais espaço de paginação virtual); CPU Dual-Core moderna mínima (2 GHz+), incluindo Core Duo, Core 2 Duo, Core i3, Core i5, Core i7, Xeon, Itanium ou equivalente a AMD

### Servidores Dell de front-end internos (2) e Servidor Dell de front-end externo (1)

Windows Server 2008 R2 SP0-SP1 de 64 bits/Windows Server 2008 SP2 de 64 bits - Standard Edition ou Enterprise Edition/Windows Server 2012 R2 - Standard Edition

Mínimo de 8 GB, consoante a configuração; +-1,5 GB de espaço livre em disco (mais espaço de paginação virtual); CPU Dual-Core moderna mínima (2 GHz+), incluindo Core Duo, Core 2 Duo, Core i3, Core i5, Core i7, Xeon, Itanium ou equivalente a AMD

### SQL Server

Microsoft SQL Server 2008 e Microsoft SQL Server 2008 R2 Standard Edition / Enterprise Edition Microsoft SQL Server 2012 Standard Edition / Business Intelligence / Enterprise Edition Microsoft SQL Server 2014 Standard Edition / Business Intelligence / Enterprise Edition

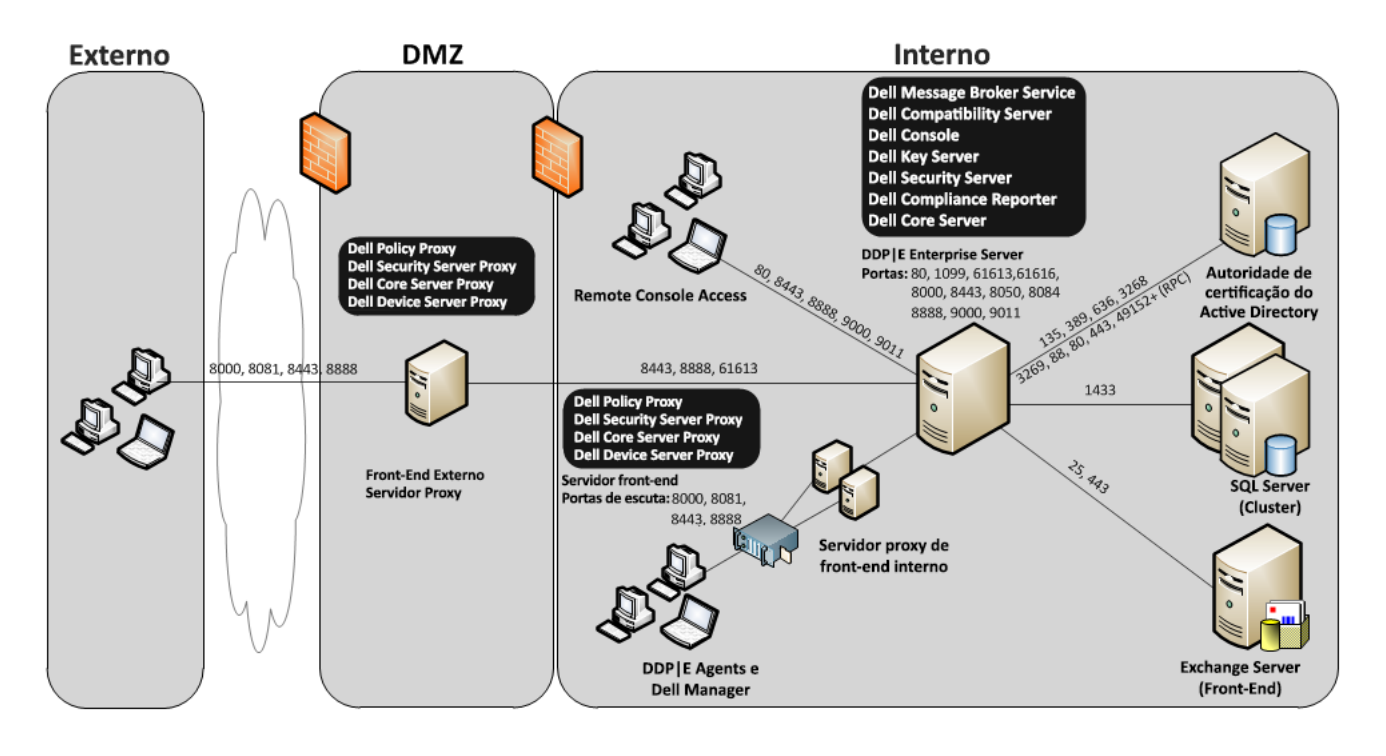

### <span id="page-22-0"></span>40 000 - 60 000 endpoints

Esta arquitetura acomoda ambientes com 40 000 a 60 000 endpoints. É adicionado um servidor de front-end para distribuir a carga adicional. Cada servidor de front-end está preparado para trabalhar com aproximadamente 15 000 - 20 000 endpoints. Opcionalmente, pode ser colocado um servidor de front-end no DMZ para ativar endpoints e/ou publicar políticas em endpoints através da Internet.

### NOTA: Se a organização tiver mais de 50 000 endpoints, contacte o Dell Client Services para obter assistência.

### Componentes da arquitetura

### Dell Enterprise Server

Windows Server 2008 R2 SP0-SP1 de 64 bits/Windows Server 2008 SP2 de 64 bits - Standard Edition ou Enterprise Edition/Windows Server 2012 R2 - Standard Edition

Mínimo de 8 GB, consoante a configuração; +-1,5 GB de espaço livre em disco (mais espaço de paginação virtual); CPU Dual-Core moderna mínima (2 GHz+), incluindo Core Duo, Core 2 Duo, Core i3, Core i5, Core i7, Xeon, Itanium ou equivalente a AMD

### Servidores Dell de front-end internos (2) e Servidor Dell de front-end externo (1)

Windows Server 2008 R2 SP0-SP1 de 64 bits/Windows Server 2008 SP2 de 64 bits - Standard Edition ou Enterprise Edition/Windows Server 2012 R2 - Standard Edition

Mínimo de 8 GB, consoante a configuração; +-1,5 GB de espaço livre em disco (mais espaço de paginação virtual); CPU Dual-Core moderna mínima (2 GHz+), incluindo Core Duo, Core 2 Duo, Core i3, Core i5, Core i7, Xeon, Itanium ou equivalente a AMD

### SQL Server

Microsoft SQL Server 2008 e Microsoft SQL Server 2008 R2 Standard Edition / Enterprise Edition Microsoft SQL Server 2012 Standard Edition / Business Intelligence / Enterprise Edition Microsoft SQL Server 2014 Standard Edition / Business Intelligence / Enterprise Edition

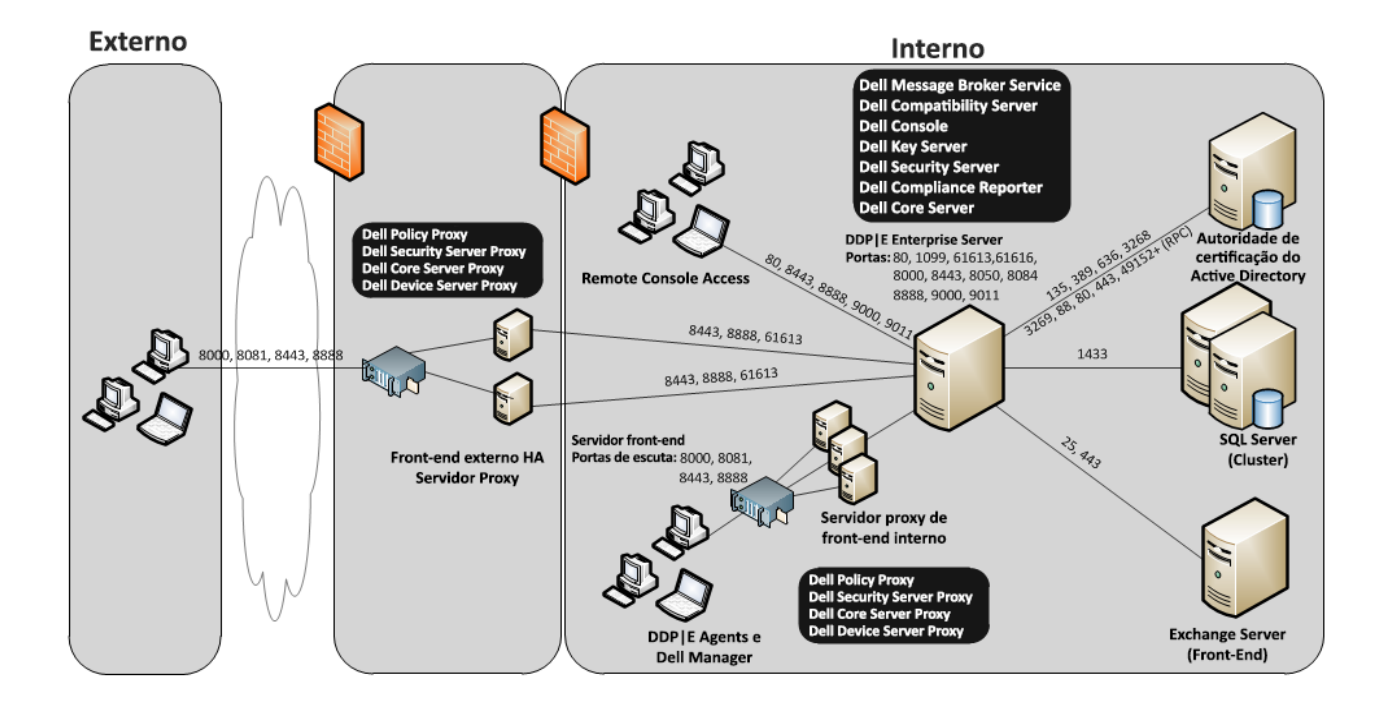

### <span id="page-23-0"></span>Considerações sobre elevada disponibilidade

Esta é uma arquitetura de elevada disponibilidade suportando até 60 000 endpoints. Numa configuração ativa/passiva há dois Dell Enterprise Servers configurados. Para uma ativação pós-falha do segundo Dell Enterprise Server, interrompa os serviços no nó primário e aponte o alias DNS (CNAME) para o segundo nó. Inicie os serviços no segundo nó e arranque a Remote Management Console para se certificar de que a aplicação está a funcionar corretamente. Os serviços no segundo nó (passivo) devem ser configurados como "manuais" para evitar que esses serviços sejam iniciados acidentalmente durante a manutenção regular e a aplicação de patches.

A organização pode ainda optar por ter um servidor de base de dados SQL Cluster. Nesta configuração, o Dell Enterprise Server deve ser configurado para utilizar o IP ou nome do anfitrião do cluster.

### NOTA: A replicação da base de dados não é suportada.

O tráfego do cliente é distribuído por três servidores de front-end internos. Opcionalmente, podem ainda ser colocados vários servidores de front-end no DMZ para ativar endpoints e/ou publicar políticas em endpoints através da Internet.

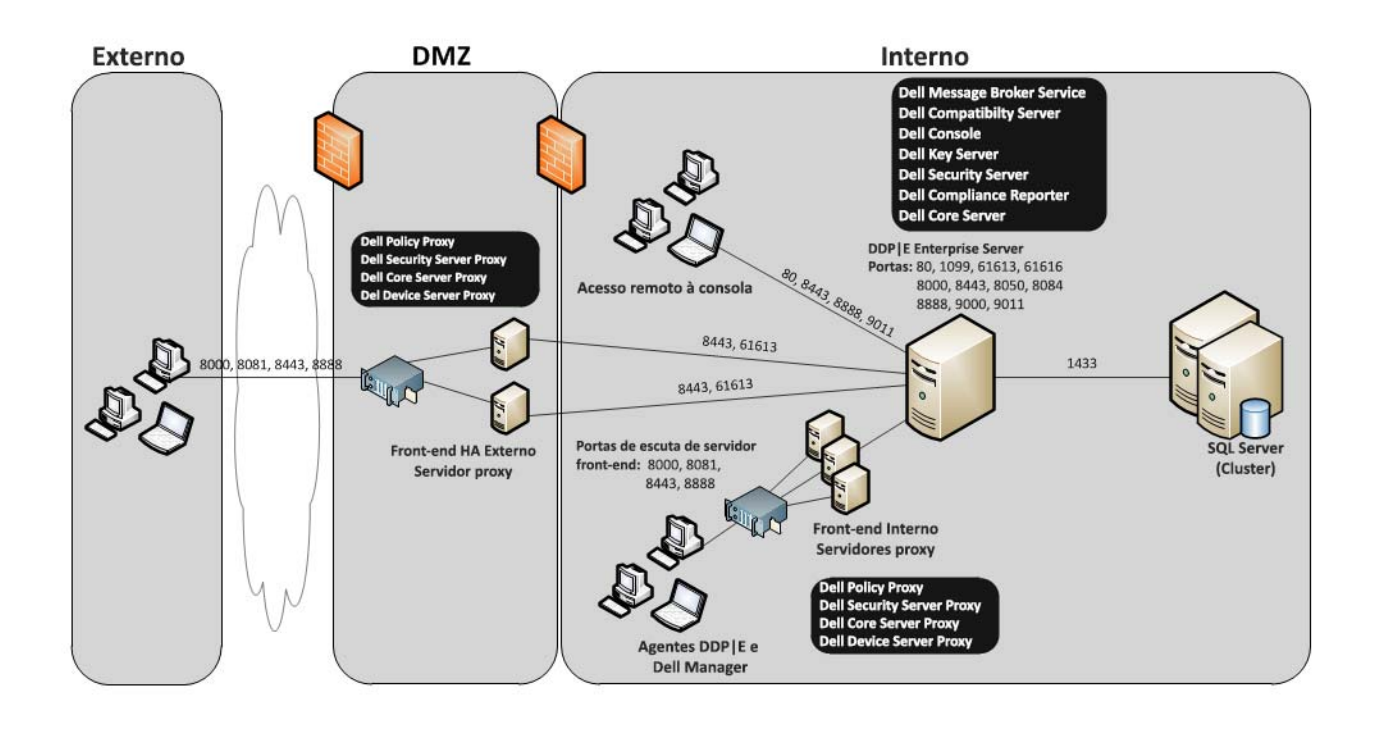

### <span id="page-24-0"></span>Virtualização

### Servidores da aplicação Dell Data Protection

A velocidade do disco no hardware que aloja o servidor virtual, a alocação de RAM ao convidado e a configuração de armazenamento podem ter um impacto significativo no desempenho. Este impacto é mais visível durante a ativação, o processamento de inventário e políticas e a triagem. A Dell recomenda que reserve o máximo de RAM possível para o anfitrião virtual e que dê prioridade ao anfitrião virtual na alocação de recursos. Se o desempenho for um problema, a Dell recomenda a implementação de um ambiente de servidores não virtual.

### SQL Server

Em ambientes de maiores dimensões é altamente recomendável que o servidor da Base de dados SQL seja executado em hardware físico e num sistema redundante, como um SQL Cluster, para assegurar a disponibilidade e continuidade dos dados. É ainda recomendável que realize cópias de segurança completas todos os dias com registo transacional ativado para garantir que quaisquer chaves recentemente geradas através da ativação de utilizador/dispositivo são recuperáveis.

As tarefas de manutenção da base de dados devem incluir a reconstrução de todos os índices das bases de dados e a recolha de dados estatísticos.

Para obter informações adicionais sobre as melhores práticas do SQL Server, consulte o Guia de Instalação e Migração do Enterprise Server.

### <span id="page-24-1"></span>Portas do Dell Enterprise Server

A tabela seguinte descreve cada componente e a sua função.

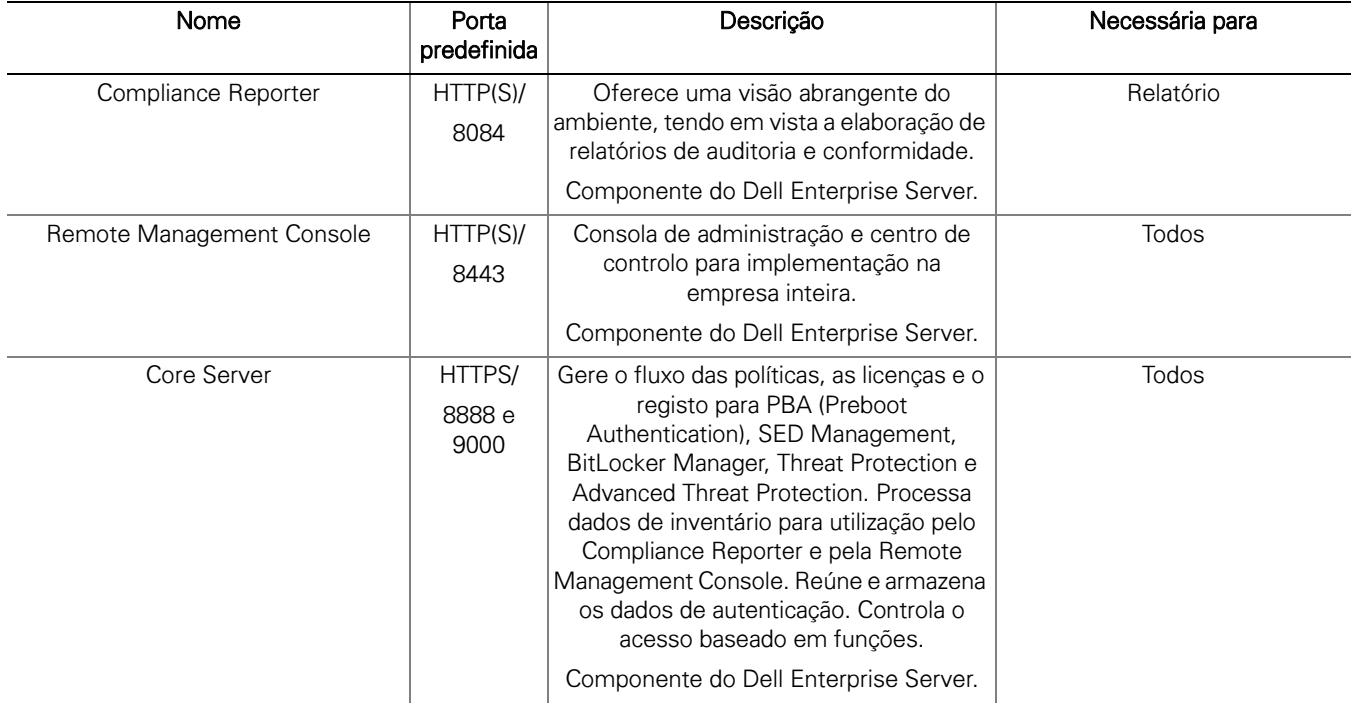

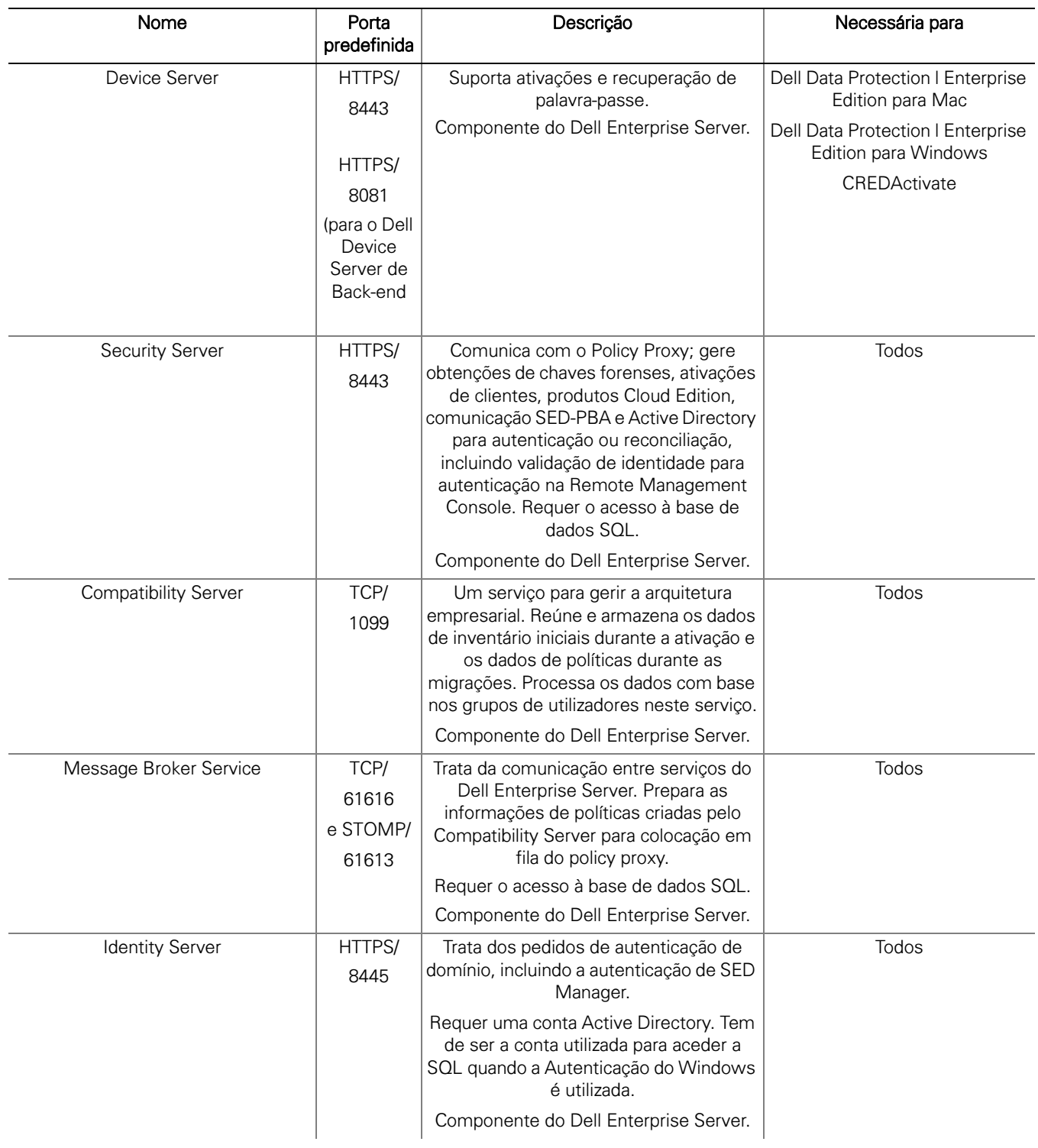

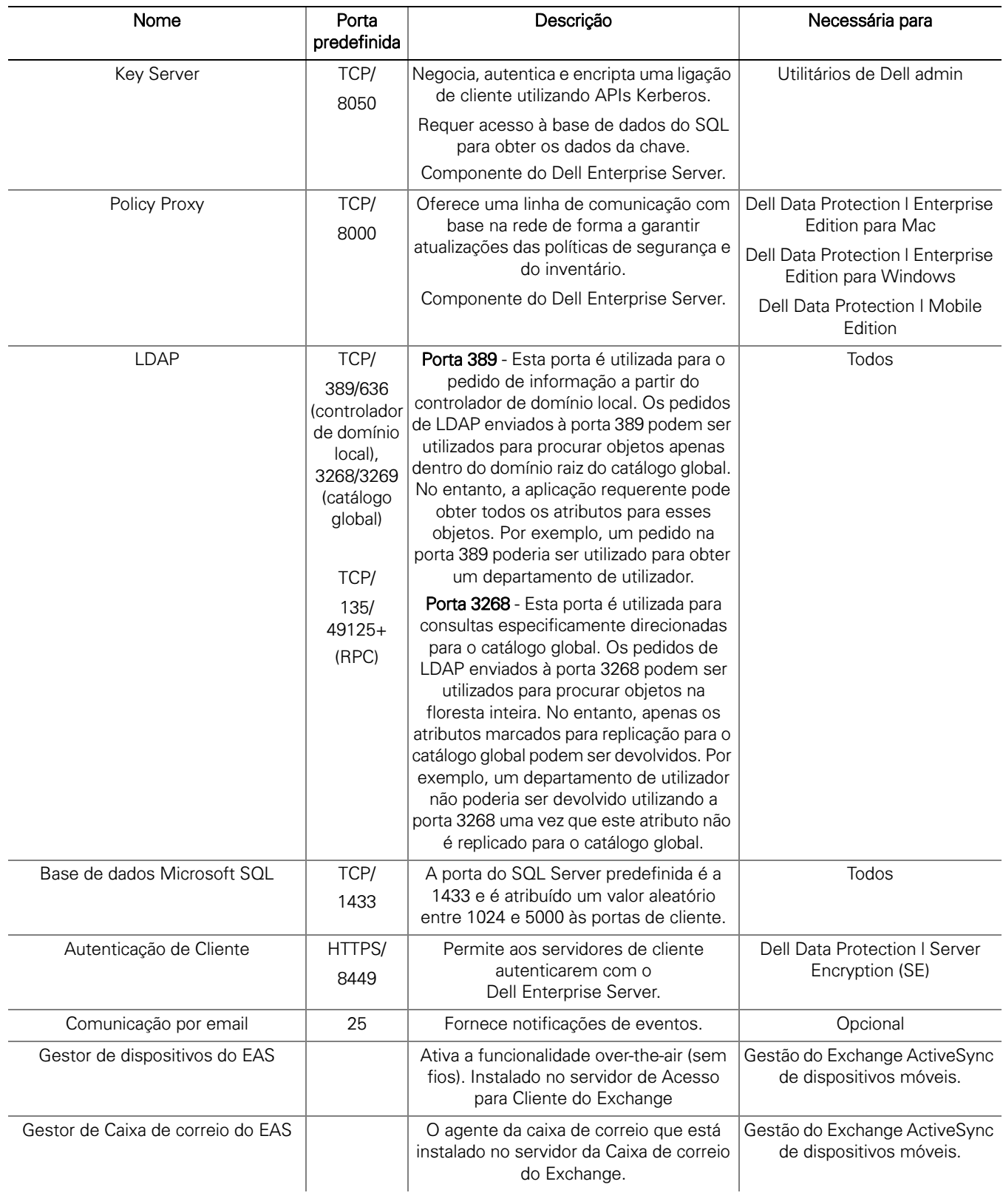

### <span id="page-27-3"></span><span id="page-27-0"></span>DDP Enterprise Server - Virtual Edition

Esta arquitetura acomoda negócios de pequenas a médias dimensões, variando entre um e 3500 endpoints. Opcionalmente, pode ser colocado um servidor de front-end no DMZ para publicar políticas e/ou ativar endpoints através da Internet.

### <span id="page-27-1"></span>Especificações de hardware

- DDP Enterprise Server Virtual Edition (VE)
- VMware Workstation 9, 10 ou 11; VMware ESXi 5.1, ESXi 5.5 ou ESXi 6.0
- 4 GB de RAM com VMware Workstation 9, 10 ou 11; 8 GB de RAM com ESXi 5.1, 5.5 ou 6.0
- 80 GB de espaço livre em disco
- Processador de 2+ Ghz, Dual Core ou superior

Para obter requisitos mais detalhados, consulte o Guia de Início Rápido e Guia de Instalação do DDP Enterprise Server - Virtual Edition.

### <span id="page-27-2"></span>Servidor Dell de front-end externo

- Windows Server 2008 R2 SP0-SP1 de 64 bits/Windows Server 2008 SP2 de 64 bits Standard Edition ou Enterprise Edition/Windows Server 2012 R2 - Standard Edition
- Mínimo de 2 GB de RAM dedicada/4 GB de RAM dedicada recomendados
- 1,5 GB de espaço livre em disco (mais espaço de paginação virtual)
- Core Duo de 2 GHz ou superior

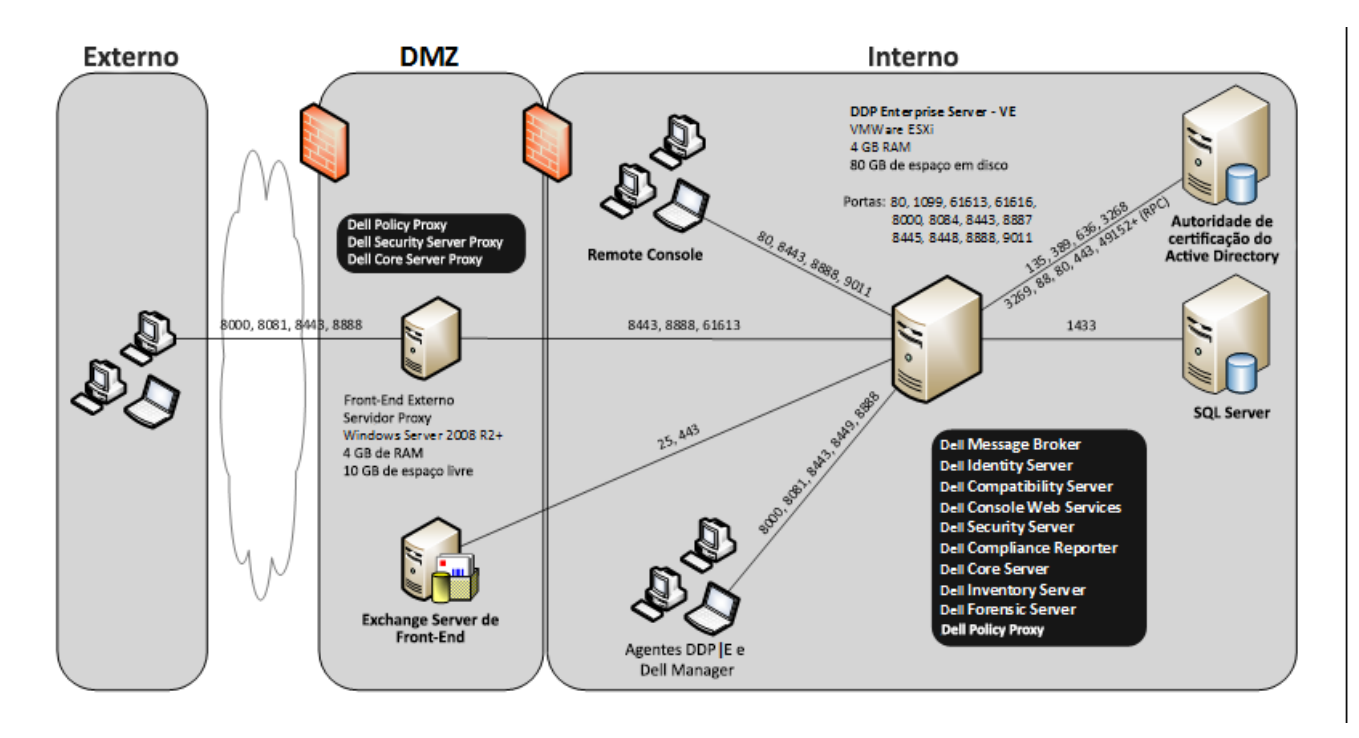

### <span id="page-28-0"></span>Portas do Virtual Edition

A tabela seguinte descreve cada componente e a sua função.

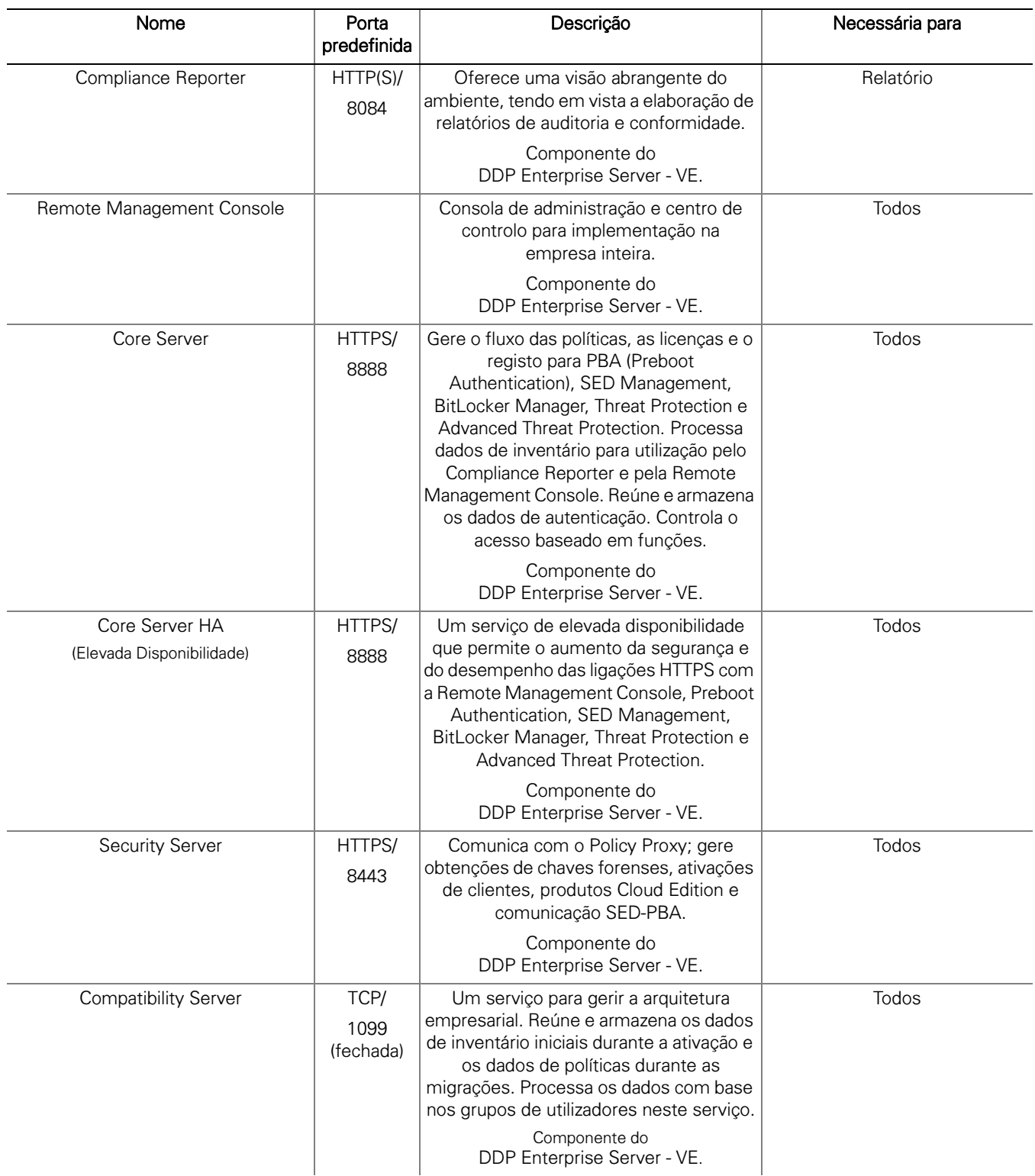

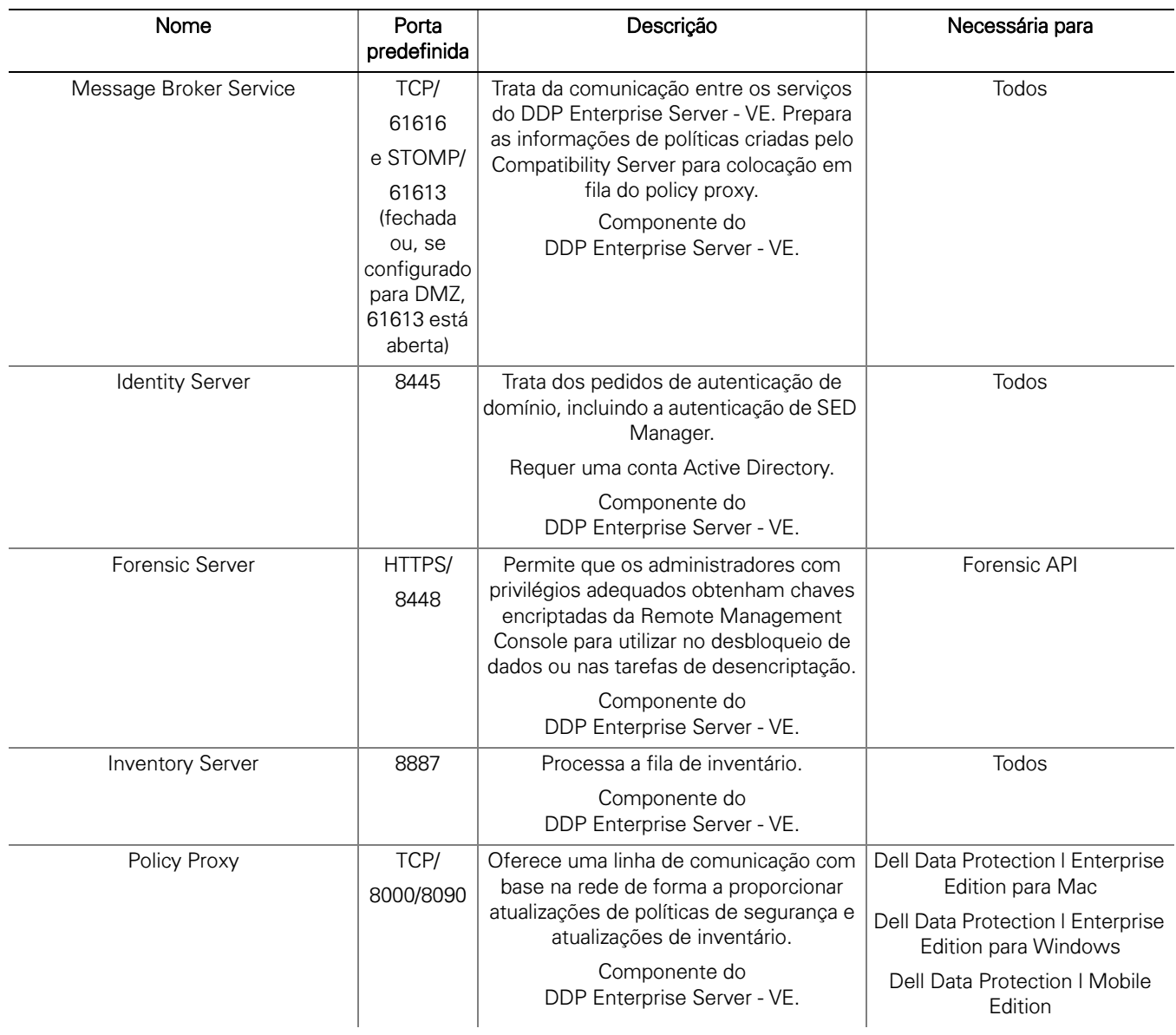

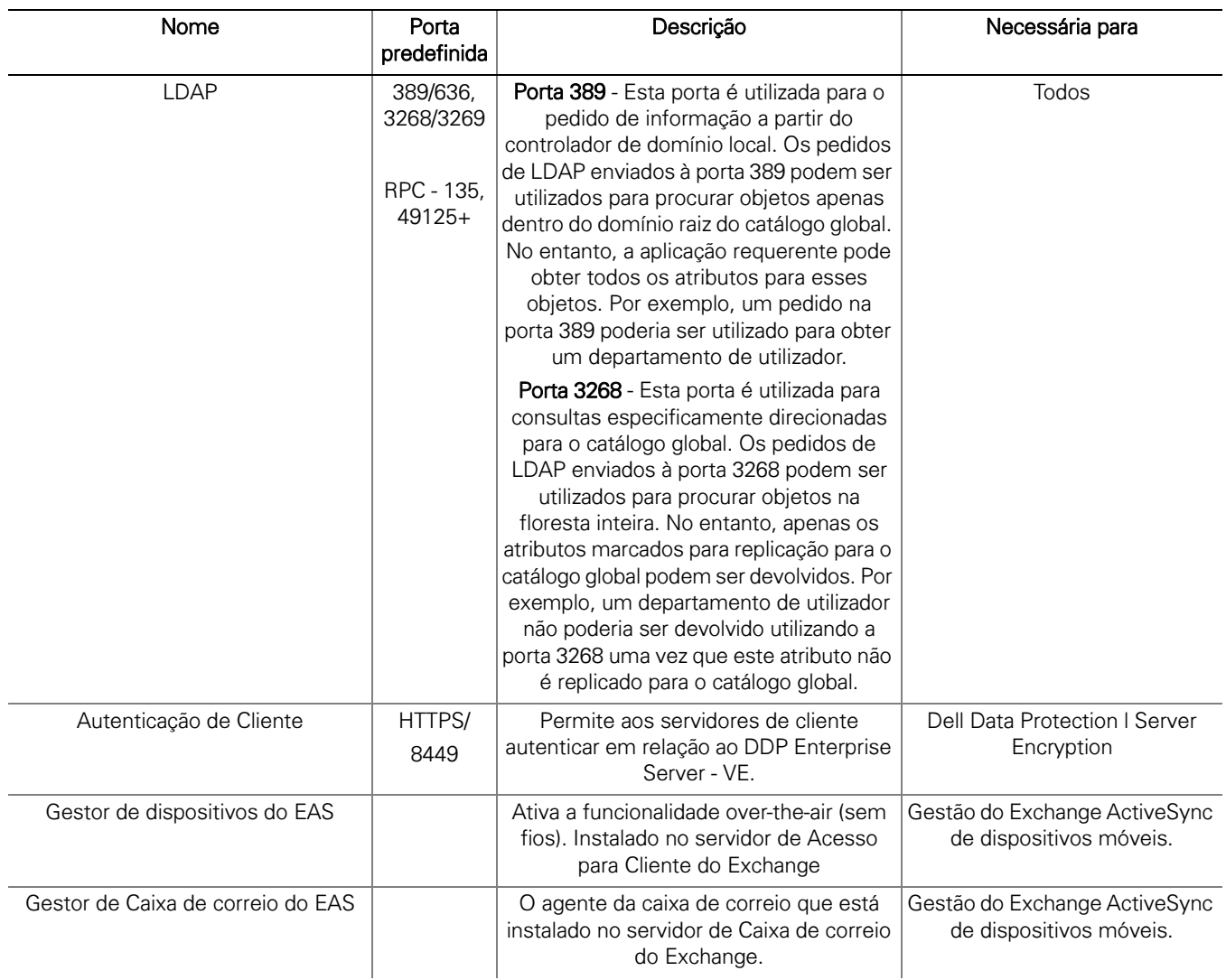

## <span id="page-32-1"></span><span id="page-32-0"></span>Exemplo de email para notificação ao cliente

Após a sua aquisição do Dell Data Protection, receberá um email de DellDataProtectionEncryption@Dell.com. Abaixo encontra-se um exemplo de email do Dell Data Protection | Encryption, que incluirá as suas credenciais CFT e informação da chave de licença.

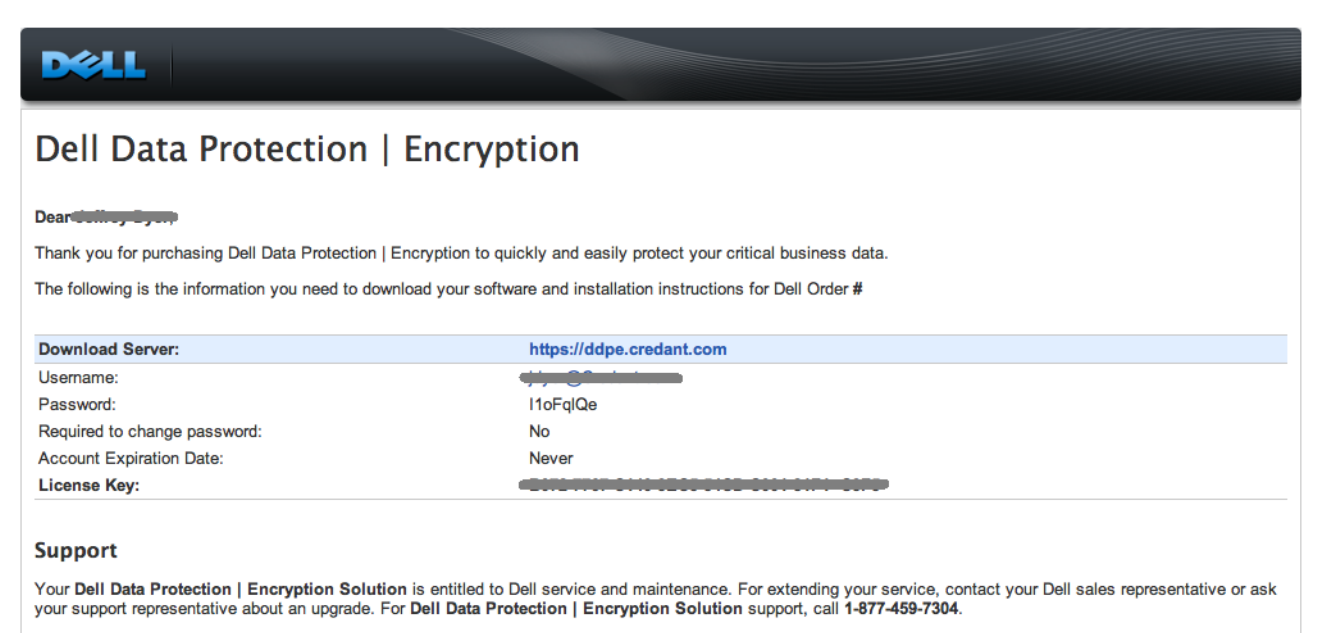

This email was generated at: 14 Feb 12 07:31:26

© 2010 Dell Inc and CREDANT Technologies, Inc. All rights reserved.

### Dell Data Protection | Endpoint Security Suite

### Dear XXXXX,

bear AAAA,<br>Thank you for purchasing Dell Data Protection | Endpoint Security Suite to quickly and easily protect your end users, data and reputation.<br>The following is the information you need to download your software and

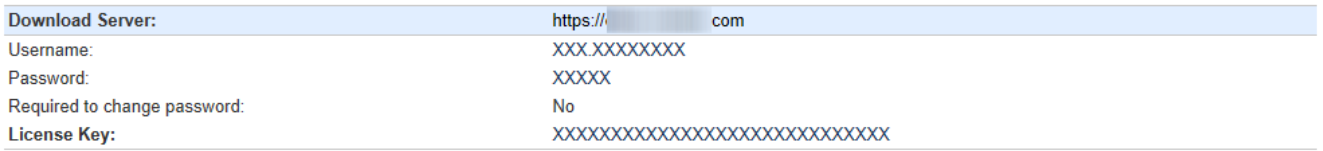

Support<br>Your Dell Data Protection | Endpoint Security Suite includes Dell support and maintenance. To extend your support, contact your Dell sales representative or ask your<br>support representative about an upgrade. For Del

This email was generated at: 06 Feb 15 10:25:01<br>© 2015 Dell Inc. All rights reserved. Dell and the Dell logo are trademarks of Dell Inc. All other trademarks used herein are the property of their respective owners and are used for identification purposes only.

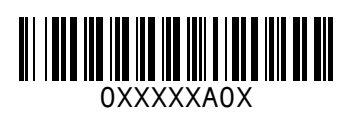